DB2 Universal Database

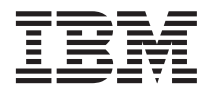

# Poznámky k verzi

*Verze 8*

DB2 Universal Database

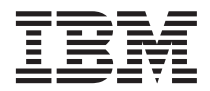

# Poznámky k verzi

*Verze 8*

# **Obsah**

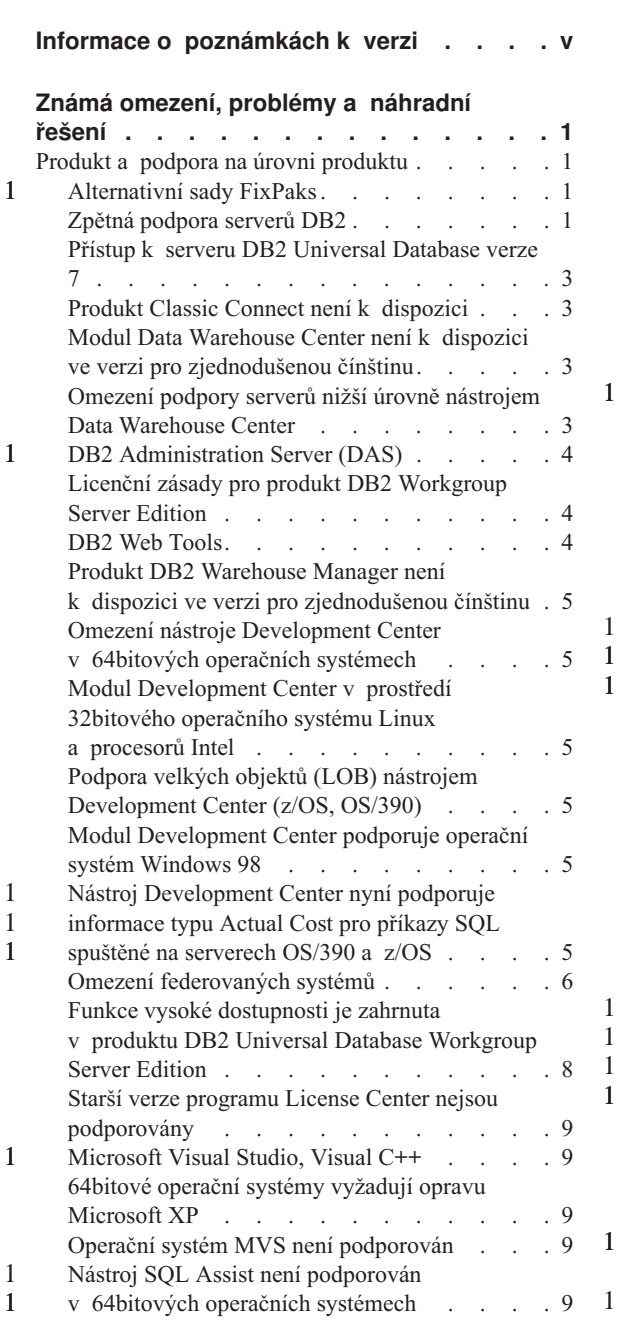

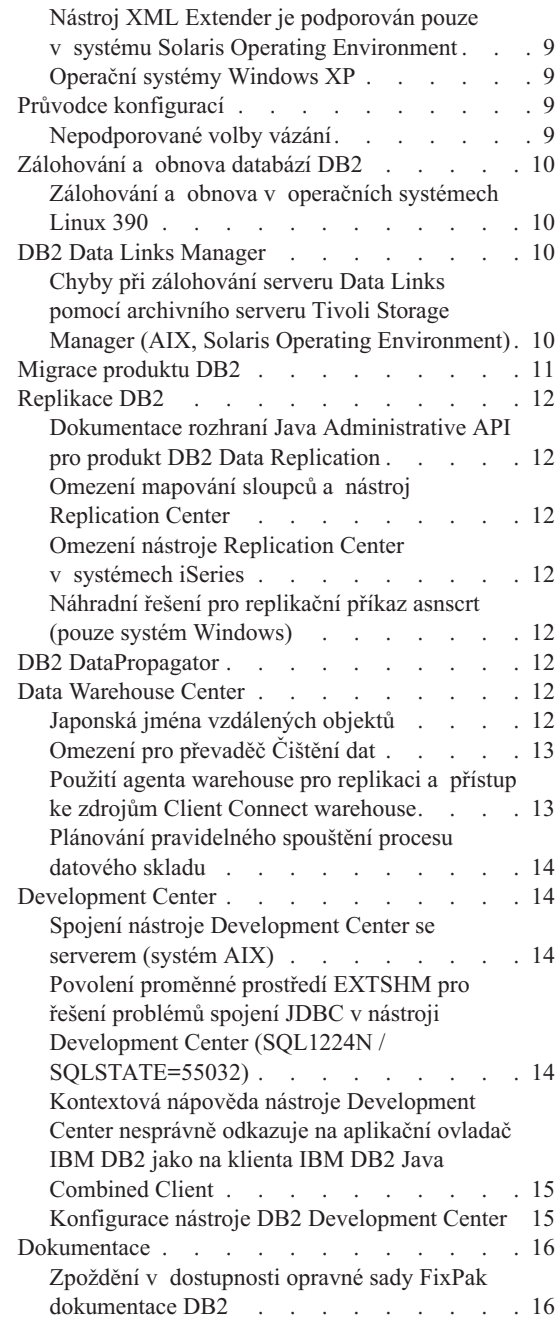

1 1

1

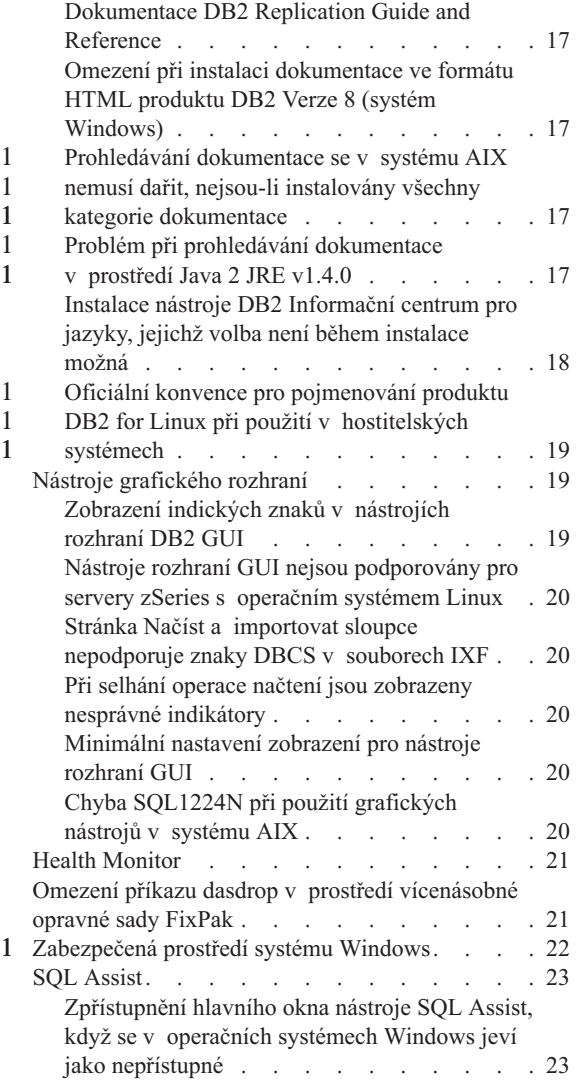

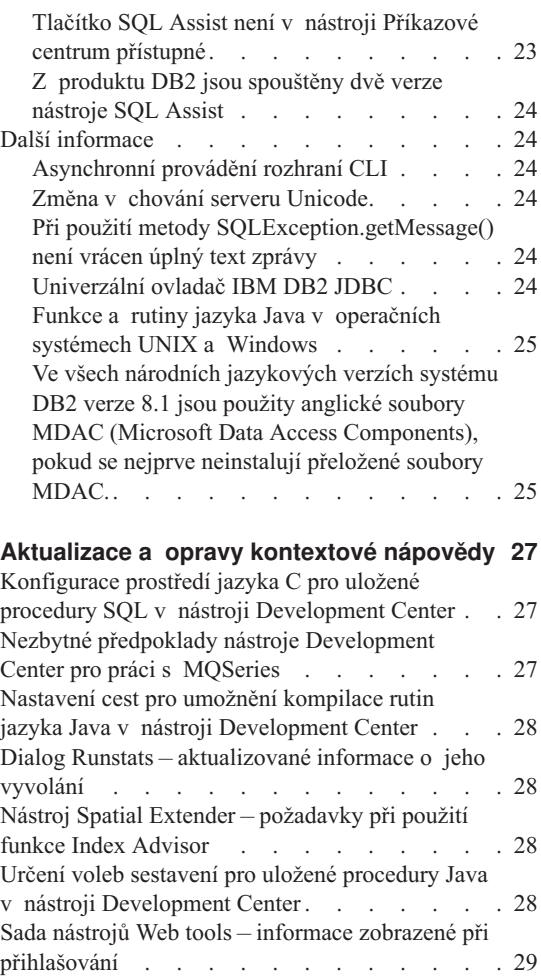

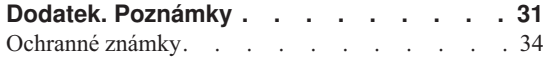

## <span id="page-6-0"></span>**Informace o poznámkách k verzi**

#### **Obsah:**

Poznámky k verzi obsahují poslední informace pro následující produkty DB2 verze 8:

DB2® Universal Database Personal Edition DB2 Universal Database™ Workgroup Server Edition DB2 Universal Database Workgroup Server Unlimited Edition DB2 Universal Database Enterprise Server Edition DB2 Personal Developer's Edition DB2 Universal Developer's Edition DB2 Warehouse Manager DB2 Warehouse Manager Sourcing Agent for z/OS™ DB2 Data Links Manager DB2 Net Search Extender DB2 Spatial Extender DB2 Intelligent Miner™ Scoring DB2 Intelligent Miner Modeling DB2 Intelligent Miner Visualization DB2 Connect™ Application Server Edition DB2 Connect Enterprise Edition DB2 Connect Personal Edition DB2 Connect Unlimited Edition

#### **Struktura:**

Poznámky k verzi jsou rozděleny do dvou částí.

První část obsahuje podrobné informace o problémech, omezeních a náhradních řešeních týkajících se nejnovějších verzí výše uvedených produktů, které byly známy v době vydání dokumentace. Přečtěte si tyto poznámky, abyste se seznámili se známými nedořešenými problémy v této verzi řady produktů DB2. Druhá část obsahuje opravy a aktualizace informací, které jsou k dispozici v nápovědě k produktu v uživatelském rozhraní.

Nejaktuálnější dokumentace je k dispozici v nástroji DB2 Information Center, ke kterému lze přistupovat pomocí webového prohlížeče po použití nejnovější opravné sady FixPak pro dokumentaci. Text přidaný nebo změněný oproti původnímu vydání informací ve formátu PDF pro verzi 8.1 je označen revizními značkami. Svislé čárky (|) označují informace, které byly přidány v době prvního vydání verze 8.1. Numerickými indikátory (např. 1 nebo 2) jsou označeny informace, které byly přidány pro opravnou sadu FixPak se stejným číslem.

V době vydání těchto poznámek byla příručka *Data Links Manager Administration Guide and Reference* aktualizována ve formátu PDF (číslo publikace SC27-1221-01) a je k dispozici pro stažení na serveru podpory produktu DB2.

1 1 1

#### **Vícenásobné opravné sady FixPak produktu Enterprise Server Edition (ESE) provozovaného v systému UNIX:**

Verze 8 produktu DB2 Enterprise Server Edition (ESE) provozovaného v operačních systémech UNIX nyní podporuje koexistenci více úrovní opravných sad FixPak použitím alternativních opravných sad FixPak.

Před verzí 8 produktu DB2 fungovaly opravné sady FixPak pouze jako aktualizace nainstalovaného balíku nebo sady souborů. To v podstatě znamená, že instalační program nahradil stávající soubory jejich aktualizovanými verzemi dodávanými v opravné sadě FixPak. Nyní mohou být současně nainstalovány jak kód produktu DB2 ESE verze 8.1, tak kód produktu DB2 ESE verze 8.1 FixPak 1. Toho bylo docíleno tak, že nyní existují dvě opravné sady FixPak produktu ESE pro operační systémy UNIX. První sadou je *Standardní opravná sada FixPak*, která je instalována přímo na stávající instalaci produktu ve složce /usr/opt/db2\_08\_01 nebo /opt/IBM/db2/V8.1. Druhou sadou je *Alternativní opravná sada FixPak*, která instaluje kompletní novou kopii produktu DB2 s použitím opravné sady FixPak do samostatného umístění. Alternativní opravné sady FixPak jsou určeny k použití pro testování oprav FixPak vedle provozních systémů, ale nelze je použít jako samostatné provozní systémy.

#### **Poznámky:**

1 1

1 1 1

1 1 1

- 1. Pro všechny instalační cesty v této dokumentaci je použita předdefinovaná cesta, ačkoli produkt může být instalován i do jiného umístění.
- 2. Instalaci vícenásobných opravných sad FixPak *nemusíte* provádět, nepociťujete-li pro to ve vašem prostředí žádný důvod.
- 3. Aktuálně se neplánuje podpora použití standardní opravné sady FixPak na alternativní opravnou sadu FixPak. Alternativní opravná sada FixPak je tedy určena pouze pro použití vedle vašeho provozního prostředí, nikoliv však jako primární provozní systém.

Další informace týkající se stahování alternativních opravných sad FixPak naleznete na serveru podpory společnosti IBM na adrese [http://www.ibm.com/software/data/db2/udb/winos2unix/support.](http://www.ibm.com/software/data/db2/udb/winos2unix/support)

### **Další zdroje:**

Dokumentace pro produkt DB2 Life Sciences Data Connect je k dispozici ke stažení na webových stránkách IBM software: [http://www.ibm.com/software/data/db2/lifesciencesdataconnect/library.html.](http://www.ibm.com/software/data/db2/lifesciencesdataconnect/library.html)

Chcete-li získat nejaktuálnější informace o rodině produktů DB2, využijte možnosti volného odběru časopisu *DB2 Magazine*. Elektronické vydání časopisu je k dispozici na webových stránkách<http://www.db2mag.com> . Pokyny pro vyžádání odběru jsou uvedeny rovněž na těchto stránkách.

# <span id="page-8-0"></span>**Známá omezení, problémy a náhradní řešení**

V tomto oddílu jsou uvedena v současnosti známá omezení, problémy a náhradní řešení pro produkt DB2® Universal Database Verze 8.1 FixPak 1. Uvedené informace se týkají pouze Verze 8.1 Fixpak 1 produktu DB2 Universal Database a jeho podpůrných produktů. Jakékoli z omezení může, ale nemusí platit i pro jiná vydání produktu.

## **Produkt a podpora na úrovni produktu**

## **Alternativní sady FixPaks**

1 1 1

Podpora standardních sad FixPak instalovaných přes alternativní sady není plánována. Proto je alternativní sada určena pouze k použití v testovacím prostředí.

## **Zpětná podpora serverů DB2**

Pokud migrujete klientské systémy DB2 na verzi 8 před migrací všech serverů DB2 na verzi 8, platí několik omezení.

Aby mohli klienti verze 8 spolupracovat se servery verze 7, musíte u serverů verze 7 nastavit a povolit použití možností aplikačního serveru DRDA®. Potřebné pokyny naleznete v příručce *Další informace o instalaci a konfiguraci* k verzi 7. K serveru DB2 Connect<sup>™</sup> verze 7 nelze přistupovat z klienta DB2 verze 8.

Při přístupu na servery verze 7 z klientů verze 8 nejsou podporovány následující prvky:

- Následující datové typy:
	- objekty LOB,
	- uživatelské odlišené typy (UDT),
	- datové typy DATALINK.

Datový typ DATALINK umožňuje správu externích dat, která se nacházejí v uložištích s jinou než relační strukturou. Data typu DATALINK představují odkazy na soubory, které jsou fyzicky umístěny v souborových systémech mimo prostředí DB2 Universal Database.

- v Následující možnosti zabezpečení:
	- Typ autentikace SERVER\_ENCRYPT

Metoda SERVER\_ENCRYPT využívá šifrování hesel. Šifrované heslo slouží spolu se jménem uživatele k ověření jeho totožnosti.

– Změna hesel

Z klienta verze 8 nelze změnit heslo na serveru verze 7.

- v Následující připojení a komunikační protokoly:
	- Žádosti o připojení obsahující požadavek ATTACH namísto připojení

Kombinace klienta verze 8 a serveru verze 7 nepodporuje požadavky ATTACH.

– Síťové protokoly jiné než TCP/IP.

(SNA, NetBIOS, IPX/SPX a jiné)

- v Následující funkce a úlohy prováděné v aplikacích:
	- Příkaz DESCRIBE INPUT pro všechny aplikace kromě ODBC/JDBC

Chcete-li zajistit podporu klientů verze 8 s aplikacemi ODBC/JDBC, které pracují se serverem verze 7, musíte u všech serverů verze 7, u kterých je tento typ přístupu požadován, použít opravu podpory příkazu DESCRIBE INPUT. Tato oprava je přidružena k modulu APAR IY30655. Chcete-li zjistit jak získat opravu přidruženou k modulu APAR IY30655, použijte informace z části "Kontaktování společnosti IBM<sup>®</sup>" v jakékoli dokumentační sadě produktu DB2 (ve formátu PDF nebo HTML).

Příkaz DESCRIBE INPUT zlepšuje výkon a využitelnost tím, že umožňuje aplikačnímu klientu získat popis značek vstupních parametrů v připraveném příkazu. U příkazu CALL sem patří značky parametrů přiřazené parametrům IN a INOUT uložené procedury.

– Dvoufázové potvrzování

Server verze 7 nelze použít jako databázi správce transakcí při použití koordinovaných transakcí, které zahrnují klienty verze 8, ani se server verze 7 nemůže účastnit koordinované transakce, ve které by server verze 8 mohl být databází správce transakcí.

– Správci transakcí standardu XA

Aplikace využívající klienta verze 8 nemůže pracovat se serverem verze 7 jako se zdrojem XA. K takovým aplikacím patří produkty WebSphere, Microsoft<sup>®</sup> COM+/MTS, BEA WebLogic a další produkty, které jsou součástí struktury transakční správy.

- Sledování
- Pomocné programy, které mohou být iniciovány klientem pro server
- Příkazy SQL větší než 32 KB

Pro nástroje verze 8 pracující se servery verze 7 existují podobná omezení.

Následující grafické nástroje, produkty a centra verze 8 podporují pouze servery verze  $8.$ 

- Control Center
- Development Center
- v Health Center (včetně webové verze tohoto centra)
- Indoubt Transaction Manager
- Information Catalog Center (včetně webové verze tohoto centra)
- v Journal
- License Center

1

- <span id="page-10-0"></span>• Administrativní centrum satelitu
- Spatial Extender
- Task Center
- Tools Settings

Následující nástroje verze 8 podporují servery verze 7 (s jistými omezeními):

v Příkazové centrum (včetně webové verze tohoto centra)

Ukládání, import a plánování skriptů není nástrojem Příkazové centrum podporováno.

- Data Warehouse Center
- Replication Center
- v Funkce konfiguračního souboru pro import/export Průvodce konfigurací
- SQL Assist
- Visual Explain

Obecně platí, že nástroje verze 8 spouštěné pouze z navigačního stromu modulu Control Center a podrobná zobrazení založená na těchto nástrojích nebudou u serverů verze 7 a starších k dispozici. Při práci se servery verze 7 a staršími byste proto měli zvážit možnost použití nástrojů verze 7.

## **Přístup k serveru DB2 Universal Database verze 7**

Abyste mohli pracovat se serverem DB2 Universal Database verze 7 v prostředí operačního systému Linux, UNIX nebo Windows® s použitím klienta verze 8, musíte na serveru nejprve instalovat opravnou sadu FixPak 8 verze 7 a spustit příkaz **db2updv7**.Pokyny k instalaci opravných sad FixPak verze 7 naleznete v souborech Readme těchto sad a v příslušných poznámkách k verzi.

K serveru DB2 Connect verze 7 nelze přistupovat z klienta DB2 verze 8.

### **Produkt Classic Connect není k dispozici**

Produkt Classic Connect *není* k dispozici. Ačkoli se můžete v dokumentaci k produktu Data Warehouse i jinde setkat s odkazy na produkt Classic Connect, tyto odkazy již nejsou platné a měli byste je ignorovat.

## **Modul Data Warehouse Center není k dispozici ve verzi pro zjednodušenou čínštinu**

Modul Data Warehouse Center není k dispozici ve verzi pro zjednodušenou čínštinu.

## **Omezení podpory serverů nižší úrovně nástrojem Data Warehouse Center**

Pro nástroj DB2 Enterprise Server Edition Verze 8 Data Warehouse Center existují následující omezení podpory serverů nižší úrovně:

#### **Podpora objektů LOB**

• Pokud používáte řídicí databázi Warehouse na serveru starším než DB2 Enterprise Server Edition Verze 8, nebudete moci pracovat s objekty LOB.

<span id="page-11-0"></span>Musíte buď přejít na správnou verzi řídicí databáze Warehouse, nebo přesunout řídící databázi do systému, kde je nainstalovaný server warehouse DB2 Enterprise Server Edition Verze 8, a použít ji lokálně z tohoto systému.

v Chcete-li objekty LOB přesunovat tam a zpět mezi nástrojem Data Warehouse Center a produktem DB2, musíte přejít na Verzi 8 produktu DB2 Enterprise Server Edition.

#### **Podpora SNA**

Pokud pro připojení ke zdrojům a cílům datových skladů používáte architekturu SNA, musíte buď změnit konfiguraci na TCP/IP přes SNA, nebo musíte použít agenta warehouse operačního systému Windows NT®.

#### **Podpora obslužných programů EXPORT a LOAD**

Přejdete-li na vyšší verzi agenta warehouse, musíte také přejít na vyšší verzi zdrojové a cílové databáze, nebo musíte nahradit obslužné programy EXPORT a LOAD v procesech warehouse kroky SQL Select a Insert. Kroky SQL Select a Insert používají příkaz DELETE\* následovaný příkazy SELECT a INSERT. Kroky SQL Select a Insert vyžadují, aby databáze protokolovala všechny transakce. Důsledkem je, že výkon kroků SQL Select a Insert není tak vysoký, jako výkon obslužných programů EXPORT a LOAD.

## **DB2 Administration Server (DAS)**

Pokud je v systému AIX® 5L HP-UX nebo Solaris Operating Environment vytvořena databáze katalogu nástrojů v 64bitové instanci, není podporována migrace DAS (dasmigr) a nástroje Script Center a Journal nižších verzí.

## **Licenční zásady pro produkt DB2 Workgroup Server Edition**

Ačkoli kniha *Začínáme se servery DB2* a kontextová nápověda programu Licence Center říkají něco jiného, internetové licenční zásady *nejsou* platné pro produkt DB2 Universal Database Workgroup Server Edition. Pokud potřebujete licenci pro uživatele na síti Internet, musíte zakoupit produkt DB2 Universal Database Unlimited Workgroup Server Edition.

## **DB2 Web Tools**

Aplikační servery podporované nástroji DB2 Web Tools musí být pro následující jazyky kompatibilní se specifikací servletů 2.3:

- Japonština
- Korejština
- Zjednodušená čínština
- Tradiční čínština
- Ruština
- Polština

## <span id="page-12-0"></span>**Produkt DB2 Warehouse Manager není k dispozici ve verzi pro zjednodušenou čínštinu**

Produkt DB2 Warehouse Manager není k dispozici ve verzi pro zjednodušenou čínštinu. V tomto prostředí proto nejsou dostupné ani následující závislé komponenty systému DB2:

- v Modul Information Catalog Center, který je závislý na komponentě průvodce správou informačního katalogu nástroje DB2 Warehouse Manager.
- Moduly DB2 Warehouse Manager Connector for the Web a DB2 Warehouse Manager Connector for SAP, které jsou závislé na instalaci nástroje DB2 Warehouse Manager.

## **Omezení nástroje Development Center v 64bitových operačních systémech**

Nástroj Development Center nepracuje, pokud je instalován v 64bitovém operačním systému. Navíc se k 64bitovému operačnímu systému nelze připojit, ani do něho zavádět rutiny.

## **Modul Development Center v prostředí 32bitového operačního systému Linux a procesorů Intel**

Nástroj Development Center nelze použít k ladění uložených procedur v jazyku Java™ pracujících v prostředí 32bitového operačního systému Linux s procesorem Intel.

## **Podpora velkých objektů (LOB) nástrojem Development Center (z/OS, OS/390)**

Nástroj Development Center nepodporuje datové typy velkých objektů (LOB) v produktu DB2 verze 6 v operačních systémech z/OS™ a OS/390®. Nástroj Development Center nicméně v těchto systémech podporuje objekty LOB v produktu DB2 verze 7 s aplikovaným modulem APAR PQ46957.

## **Modul Development Center podporuje operační systém Windows 98**

Modul Development Center je podporován v operačním systému Windows 98.

## **Nástroj Development Center nyní podporuje informace typu Actual Cost pro příkazy SQL spuštěné na serverech OS/390 a z/OS**

Nástroj DB2 Development Center nyní poskytuje informace typu Actual Cost pro dotazy SQL spuštěné na serverech DB2 verze 6 a verze 7 pro systémy OS/390 a z/OS. Jsou poskytovány následující informace typu Actual Cost:

 $\cdot$  Čas CPU

- v Čas CPU v externím formátu
- v Čas CPU v setinách sekundy ve formátu integer
- v Čas čekání při soupeření o zámky v externím formátu
- v Počet operací getpage ve formátu integer
- Počet operací read i/o ve formátu integer
- Počet operací write i/o ve formátu integer

Tato funkce také umožňuje zobrazit více sad výsledků Actual Cost pro jediný dotaz SQL s různými hodnotami hostitelských proměnných.

Informace typu Actual Cost jsou dostupné v nástroji Development Center pomocí průvodců Create SQL Stored Procedure a Create Java Stored Procedure, a to v okně příkazu SQL pro připojení OS/390 a z/OS. Chcete-li použít funkci Actual Cost, klepněte na tlačítko **Actual Cost** v okně připojení OS/390 a z/OS v jednom z průvodců. Aby funkce Actual Cost pracovala, musíte mít v serveru DB2 OS/390 nainstalován program Stored Procedure Monitor Program (DSNWSPM).

### **Omezení federovaných systémů**

<span id="page-13-0"></span>1 1

1

#### **Migrace federovaných systémů z prostředí DB2 pro UNIX a Windows verze 7 a produktu DataJoiner:**

Společnost IBM provádí restrukturalizaci a rozšiřuje svoji nabídku se zaměřením na integraci informací. Mezi tyto aktivity bude patřit uvedení nových funkcí, které nahradí a rozšíří službu federované správy dříve dostupnou prostřednictvím produktů DB2 Relational Connect a DB2 Life Sciences Data Connect. Podrobnější informace budou zveřejněny později.

- v Zákazníci, kteří využívají produkt DataJoiner® verze 2.1.1, nebudou moci přejít k verzi 8.1 produktu DB2 Universal Database, dokud nebude tato nová funkce k dispozici.
- v Zákazníci, kteří využívají systém DB2 Universal Database verze 7 *pouze* pro přístup k rodině produktů DB2 a Informix®, mohou přejít od verze 7 k verzi 8.1.Jestliže pomocí produktu DB2 Universal Database verze 7 pracujete s jakýmkoli jiným zdrojem dat, doporučujeme vám přistoupit k přechodu na vyšší verzi až poté, co budou k dispozici nové funkce pro integraci údajů. Rozhodnete-li se přejít k verzi 8.1 systému DB2 Universal Database, budete mít přístup pouze k rodině produktů DB2 a ke zdrojům dat Informix. Moduly wrapper pro jiné zdroje dat nebudou pracovat. Další informace naleznete v seznamu nepodporovaných zdrojů dat.

Nejaktuálnější informace o migraci federovaného systému verze 7 do prostředí DB2 pro  $UNIX^{\otimes}$  a Windows verze 8.1 naleznete na webovém serveru DB2 Relational Connect: <http://www.ibm.com/software/data/db2/relconnect/>

#### **Pro uživatele federovaných databází DB2 pro UNIX a Windows verze 7.2:**

Abyste mohli úspěšně vytvořit přezdívky tabulek a pohledů DB2 pro UNIX a Windows verze 8, musíte ve své federované databázi DB2 pro UNIX a Windows verze 7.2 použít opravnou sadu Fixpak 8 produktu DB2 pro UNIX a Windows verze 7.2. Pokud ve federované databázi DB2 pro UNIX a Windows verze 7.2 nepoužijete opravnou sadu Fixpak 8, dojde při pokusu o použití přezdívek k chybě.

#### **Podpora typů LONG VARCHAR a LONG VARGRAPHIC:**

V dokumentaci k federovaným systémům se uvádí, že nejsou podporovány typy dat LONG VARCHAR a LONG VARGRAPHIC využívané rodinou produktů DB2. Toto tvrzení není zcela přesné. Lze totiž vytvářet přezdívky objektů datových zdrojů DB2 pro UNIX a Windows, které obsahují sloupce s daty typu LONG VARCHAR a LONG VARGRAPHIC. Tyto vzdálené sloupce budou mapovány na typ dat LOB systému DB2 pro UNIX a Windows. U ostatních produktů řady DB2 lze definovat pohled, který tyto typy dat vynechá nebo přetypuje, a pro tento pohled pak vytvořit přezdívku.

#### **Kurzory WITH HOLD:**

U kurzorů definovaných pro přezdívku nebo v relaci PASSTHRU lze použít sémantiku WITH HOLD. Pokusíte-li se však tuto sémantiku použít (v příkazu COMMIT) u zdroje dat, který ji nepodporuje, dojde k chybě.

#### **Nepodporované zdroje dat:**

Následující zdroje dat nejsou ve verzi 8.1 podporovány:

- Microsoft SQL Server
- ODBC

1 1 1

1

- Oracle
- Sybase
- BLAST
- Documentum
- Microsoft Excel
- tabulkové soubory
- soubory XML

Ačkoli jsou tyto zdroje dat popsány v dokumentaci federovaných systémů, nejsou aktuálně podporovány.

#### **Podpora serveru DB2 Server for VM a VSE:**

V této sadě FixPak byla přidána federovaná podpora serveru DB2 Server for VM a VSE.

#### **Nepodporované produkty:**

Následující produkty nejsou ve verzi 8.1 podporovány:

- DB2 Relational Connect
- DB2 Life Sciences Data Connect

<span id="page-15-0"></span>Ačkoli jsou tyto produkty popsány v dokumentaci federovaných systémů, nejsou aktuálně podporovány.

#### **Nepodporované operační systémy:**

Federované systémy nejsou podporovány v operačním systému Windows ME.

#### **Nastavení federovaného serveru pro přístup ke zdrojům dat:**

Instalační volba COMPACT neinstaluje prostředky nezbytné pro přístup ke zdrojům dat rodiny DB2 nebo Informix. Chcete-li zajistit přístup ke zdrojům dat z rodiny DB2, musíte při instalaci použít volbu TYPICKÁ nebo PŘIZPŮSOBENÁ. Instalační volba PŘIZPŮSOBENÁ je jedinou možností, jak nainstalovat prostředky pro přístup jak ke zdrojům dat z rodiny DB2, tak ke zdrojům dat Informix.

#### **64bitové federované servery:**

64bitové federované servery nejsou ve verzi 8.1 podporovány.

### **Katalogizace zdrojů dat rodiny DB2 v adresáři databáze federovaného systému:**

Je-li jméno vzdálené databáze delší než 8 znaků, je nezbytné vytvořit položku adresáře DCS.

Následuje příklad katalogizace položky pro databázi v adresáři DCS pomocí příkazu CATALOG DCS DATABASE:

CATALOG DCS DATABASE *SALES400* AS *SALES\_DB2DB400*

kde:

#### *SALES400*

je jméno vzdálené databáze, které jste zadali v příkazu CATALOG DATABASE.

### **AS** *SALES\_DB2DB400*

je jméno cílové hostitelské databáze, které chcete katalogizovat.

## **Funkce vysoké dostupnosti je zahrnuta v produktu DB2 Universal Database Workgroup Server Edition**

Ačkoli to není v oddílu DB2 Workgroup Server Edition výslovně zmíněno, funkce vysoké dostupnosti produktu DB2 Universal Database Enterprise Server Edition, uvedená v oddílu DB2 Enterprise Server Edition, je zahrnuta i v produktu DB2 Universal Database Workgroup Server Edition.

## <span id="page-16-0"></span>**Starší verze programu License Center nejsou podporovány**

Bude-li se program License Center verze 7 pokoušet navázat spojení se serverem verze 8, obdrží program License Center chybovou zprávu "SQL1650 - Nepodporovaná funkce" označující, že spojení není podporováno.

## **Microsoft Visual Studio, Visual C++**

Přestože je v nápovědě nástroje DB2 Development Center uveden jako možné řešení chyby Build not successful: -1, produkt Microsoft Visual Studio, Visual C++, verze 5.0 není při vývoji uložených procedur SQL podporován. Je ale podporován produkt Microsoft Visual Studio, Visual C++, verze 6.0. Další konfigurační informace najdete v příručce *IBM DB2 UDB Application Development Guide: Building and Running Applications*. Další konfigurační informace najdete v tématu Setting Up the Application Development Environment

## **64bitové operační systémy vyžadují opravu Microsoft XP**

Pokud používáte operační systém Microsoft XP (2600) nakonfigurovaný pro použití protokolu NETBIOS společně s rodinou produktů DB2, budete potřebovat opravu hotfix od společnosti Microsoft. Kontaktujte společnost Microsoft s číslem článku Knowledge Base Q317437.

## **Operační systém MVS není podporován**

Přesto, že je zmiňován v dokumentaci, není operační systém MVS™ produktem DB2 Universal Database dále podporován.

## **Nástroj SQL Assist není podporován v 64bitových operačních systémech**

Nástroj SQL Assist nelze spustit v 64bitových operačních systémech i přesto, že některá centra DB2, která nástroj SQL Assist spouštějí, podporují 64bitovou architekturu.

## **Nástroj XML Extender je podporován pouze v systému Solaris Operating Environment**

Nástroj XML Extender je v současné době podporován jen ve verzích 8 a 9 prostředí Solaris Operating Environment. Dále bude podpora nástroje XML Extender k dispozici v budoucích verzích serveru Windows .NET Server 2003.

## **Operační systémy Windows XP**

Operační systémy Windows XP Professional a Home Edition jsou podporovány pouze v produktech verze Personal Edition.

## **Průvodce konfigurací**

### **Nepodporované volby vázání**

Modul Průvodce konfigurací nepodporuje následující volby vázání:

- CALL RESOLUTION
- CLIPKG
- CNULREOD
- <span id="page-17-0"></span>• DBPROTOCOL
- $\cdot$  ENCODING
- $\cdot$  MESSAGES
- $\cdot$  OPTHINT
- $\cdot$  OS400NAMING
- v GENERIC
- IMMEDIATE
- $\bullet$  KEEP DYNAMIC
- $\cdot$  PATH
- SORTSEO
- TRANSFORM GROUP
- VALIDATE
- VARS

## **Zálohování a obnova databází DB2**

## **Zálohování a obnova v operačních systémech Linux 390**

Pokud používáte operační systém Linux 390, nemusí pracovat zálohování a obnova s využitím více páskových zařízení.

## **DB2 Data Links Manager**

## **Chyby při zálohování serveru Data Links pomocí archivního serveru Tivoli Storage Manager (AIX, Solaris Operating Environment)**

**Problém:** Během instalace nebo migrace na produkt DB2 Data Links Manager verze 8.1 selhává zálohování dat serveru Data Links na archivní server Tivoli® Storage Manager, spuštěné nástrojem Data Links File Manager (DLFM). Na obrazovce nebo ve zprávě o stavu instalace se objeví jedna z následujících sad chybových zpráv:

DLFM129I: Bylo spuštěno automatické zálohování databáze DLFM\_DB. Čekejte, prosím, na dokončení zálohovací operace. DLFM901E: Došlo k chybě systému. Návratový kód = "-2062". Aktuální příkaz nelze zpracovat. Další informace naleznete v souboru db2diag.log.

 $-\neq$ nebo $-\neq$ 

DLFM811E: Aktuální databázi DLFM nelze zálohovat. Kód SQL = "-2062", návratový kód = "-2062" DLFM901E: Došlo k chybě systému. Návratový kód = "-2062". Aktuální příkaz nelze zpracovat. Další informace naleznete v souboru db2diag.log. <span id="page-18-0"></span>**Příčina:** Instalačnímu programu produktu DB2 Data Links Manager se nepodařilo nastavit proměnné potřebné k použití nástroje Tivoli Storage Manager jako archivního (záložního) serveru pro počítač serveru Data Links.

**Rada:** Chcete-li použít produkt Tivoli Storage Manager jako archivní server a dosud jste neinstalovali verzi 8.1 produktu DB2 Data Links Manager nebo neprovedli migraci na tuto verzi, můžete výskytu tohoto problému zabránit. Nejprve musíte v instalačním programu zrušit výběr volby zálohování pomocí produktu Tivoli Storage Manager. Poté ručně nastavte profil správce produktu Data Links Manager tak, aby obsahoval proměnné vyžadované produktem Tivoli Storage Manager, jak je popsáno níže v kroku 2. Po provedení obou těchto úloh můžete pokračovat v instalaci nebo migraci.

**Řešení:** Proveďte následující kroky v uvedeném pořadí.

- 1. Vytvořte zálohu databáze DLFM pomocí tohoto příkazu: db2 backup <dlfm\_db><cesta> .
	- < dlfm db> je jméno databáze DLFM. Výchozí jméno databáze je DLFM DB.
	- v <cesta> je cesta k záložnímu adresáři podle vašeho výběru.
- 2. Ručně nastavte profil správce produktu Data Links Manager tak, aby obsahoval proměnné vyžadované produktem Tivoli Storage Manager. Postup ručního nastavení konfigurace a požadované proměnné jsou popsány v následujících tématech dokumentace:
	- Použití produktu Tivoli Storage Manager jako archivního serveru (AIX)
	- v Použití produktu Tivoli Storage Manager jako archivního serveru (Solaris Operating Environment)

Tato témata naleznete v elektronické podobě v informačním centru DB2 nebo v kapitole ″System Management Options″ (Možnosti správy systému) v příručce *DB2 Data Links Manager Administration Guide and Reference*.

- v Pokud provádíte novou instalaci produktu DB2 Data Links Manager verze 8.1, jste hotovi.
- Pokud provádíte migraci na produkt DB2 Data Links Manager verze 8.1, spustte znovu migrační program **db2dlmmg**.

#### **Migrace produktu DB2** 1

Chcete-li migrovat instanci produktu DataJoiner nebo DB2 for UNIX a Windows, na které provozujete programy Capture nebo Apply pro replikaci DB2, musíte před migrací instance DB2 nebo DataJoiner připravit migraci replikačního prostředí. Podrobné pokyny pro požadovanou přípravu jsou obsaženy v migrační dokumentaci produktu DB2 DataPropagator™ verze 8. Migrační dokumentace produktu DB2 DataPropagator verze 8 je k dispozici na adrese http://www.ibm.com/software/data/dpropr/library.html.

## <span id="page-19-0"></span>**Replikace DB2**

1 1

1

1

1

## **Dokumentace rozhraní Java Administrative API pro produkt DB2 Data Replication**

Pokud vyvíjíte aplikace pomocí správních funkcí dostupných v produktu DB2 DataPropagator, můžete získat dokumentaci pro příslušná správní rozhraní Java API kontaktováním oddělení podpory společnosti IBM.

## **Omezení mapování sloupců a nástroj Replication Center**

Výraz ve zdrojové tabulce nelze mapovat na klíčový sloupec v cílové tabulce, pokud je ve sloupci TARGET\_KEY\_CHG tabulky IBMSNAP\_SUBS\_MEMBR hodnota "Y" pro cílovou tabulku. To znamená, že při použití nástroje Replication Center pro vytvoření člena sady žádostí byste neměli vybírat volbu **Nechat program Apply použít hodnoty obrazu před aktualizací pro aktualizaci cílových klíčových sloupců**, pokud je klíčový sloupec v cílové tabulce namapován na výraz ve zdrojové tabulce.

## **Omezení nástroje Replication Center v systémech iSeries**

Při použití nástroje Replication Center nemůžete provádět úlohy správy v IASP v systémech iSeries™.

## **Náhradní řešení pro replikační příkaz asnscrt (pouze systém Windows)**

Zadáte-li příkaz **asnscrt** podle syntaktického diagramu uvedeného v dokumentaci, dojde k chybě. Chcete-li použít příkaz **asnscrt**, zadejte místo jména instance DB2 jméno služby systému Windows:

#### *Syntaxe:*

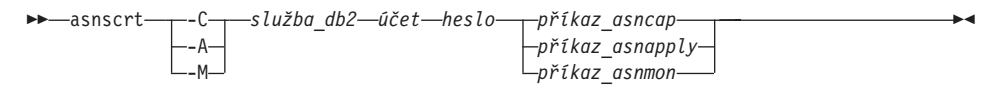

Kde *služba\_db2* je jméno služby systému Windows pro instanci DB2.

Chcete-li například vytvořit službu systému Windows, která vyvolá program Capture pro službu systému Windows nazvanou **db2–0**, zadejte následující příkazy:

```
asnscrt -C db2-0 .\joesmith password asncap capture_server=sampledb
  capture schema=ASN capture path=X:\logfiles
```
## **DB2 DataPropagator** 1

### **Data Warehouse Center**

## **Japonská jména vzdálených objektů**

Jména schémat, tabulek a sloupců vzdálených zdrojů v japonštině nemohou obsahovat určité znaky. Odlišnosti v mapování v kódu Unicode mohou způsobit, že jména budou

mít hodnotu null. Další informace najdete na internetové adrese http://www.ingrid.org/java/i18n/encoding/ja-conv.html.

## <span id="page-20-0"></span>**Omezení pro převaděč Čištění dat**

#### **Omezení spojení:**

Nelze spojit žádné zdroje dat OS/390, jako jsou tabulky nebo pohledy, s novým krokem Čištění dat. Spojení zdrojů dat OS/390 s krokem Čištění dat zavržených programů je nicméně možné.

#### **Omezení parametrů:**

Pro parametry Find a Replace platí: Pokud tabulka pravidel nového převaděče Čištění dat obsahuje rozdílně datové typy ve sloupcích Find a Replace, musíte změnit datový typ sloupce Target na stránkách Vlastnosti cílové tabulky a Mapování sloupců ještě před povýšením převaděče do režimu testování.

Pro parametr Discretize platí: Pokud nová tabulka pravidel Čištění dat obsahuje rozdílné datové typy pro sloupce Bounds a Replace, musíte změnit datový typ sloupce Target na stránkách Vlastnosti cílové tabulky a Mapování sloupců ještě před povýšením převaděče do režimu testování.

#### **Omezení pro platformu iSeries:**

Na platformě iSeries nový převaděč Čištění dat neprovádí zpracování chyb. Na platformě iSeries lze vytvářet pouze typ shody Všechny shody.

## **Použití agenta warehouse pro replikaci a přístup ke zdrojům Client Connect warehouse**

#### **Použití agenta warehouse pro replikaci**

Pokud je řídicí databáze Warehouse vzdálená vzhledem ke klientskému systému, musíte katalogizovat řídící databázi se stejným jménem, ID uživatele a heslem jak na klientském systému, tak na systému agenta warehouse. Po katalogizování zdroje na obou systémech ověřte, že se lze připojit k řídící databázi. Nelze-li se k řídící databázi připojit, ověřte, že proměnná prostředí DB2COMM ve vzdáleném systému je nastavena na hodnotu TCP/IP a že číslo portu odpovídá číslu portu uzlu, který je katalogizován v klientském systému.

Chcete-li ověřit číslo portu ve vzdáleném systému, zadejte na příkazovém řádku DB2 následující příkaz:

get dbm cfg | grep SVCENAME

Číslo portu klientského systému určujete při katalogizování uzlu.

#### <span id="page-21-0"></span>**Přístup ke zdrojům Client Connect warehouse pomocí agenta warehouse**

Přistupujete-li ke zdroji datového skladu, který byl definován pomocí prostředku Client Connect agentem warehouse, zdroj musí být katalogizován se stejným jménem, ID uživatele a heslem jak na klientském systému, tak na systému agenta warehouse. Pokud používáte verzi ODBC agenta warehouse, musíte zdroj také katalogizovat jako zdroj ODBC jak na místě agenta warehouse, tak na místě klienta. Jinak akce vyžadující, aby agent warehouse přistupoval ke zdroji datového skladu, selžou.

## **Plánování pravidelného spouštění procesu datového skladu**

Při plánování spouštění procesu datového skladu v pravidelných intervalech musíte zjistit nejdelší dobu potřebnou k provedení všech provozních kroků v procesu a této době pak přizpůsobit intervaly spouštění. Pokud doba zpracování překročí naplánovaný časový interval, v dalších naplánovaných časech se proces nespustí a jeho spuštění nebude přesunuto na pozdější dobu.

## **Development Center**

## **Spojení nástroje Development Center se serverem (systém AIX)**

Pokud používáte nástroj Development Center a připojujete se k serveru AIX, dojde k chybě, protože výchozí konfigurace neumožňuje souběžný přístup. Informace o aplikacích s více jednotkovými procesy se souběžným přístupem najdete v referenční dokumentaci rozhraní API pro správu.

## **Povolení proměnné prostředí EXTSHM pro řešení problémů spojení JDBC v nástroji Development Center (SQL1224N / SQLSTATE=55032)**

Nástroj Development Center vyžaduje několik spojení JDBC. Pokud proměnná prostředí EXTSHM není konfigurována pro podporu více spojení JDBC, může při zobrazování objektů v pohledu serveru dojít k výjimce systémových spojení. Může se například objevit následující zpráva:

```
COM.ibm.db2.jdbc.DB2Exception: [IBM][CLI Driver] SQL1224N
           Nelze spustit agenta databáze pro zpracování
této žádosti, nebo byl agent ukončen po ukončení práce databázového
systému či příkazem Force.
            SQLSTATE=55032
```
,která říká, že počet spojení je omezen počtem segmentů sdílené paměti, ke kterým je jednotlivý proces připojen. Systém AIX standardně neumožňuje 32bitovým aplikacím připojit více než 11 segmentů sdílené paměti na jeden proces. Nejvýše 10 segmentů z tohoto počtu smí být použito pro místní připojení k databázi DB2.

Tento problém vyřešíte nastavení proměnné prostředí EXTSHM na hodnotu ON, čímž se zvýší počet segmentů sdílené paměti, k nimž lze jeden proces připojit. Proměnná EXTSHM musí být exportována do shellu, ze kterého je spuštěna klientská aplikace, i do shellu, ze kterého se spouští příkaz db2start. Chcete-li konfigurovat proměnnou prostředí EXTSHM pro několik spojení prostřednictvím rozhraní JDBC, postupujte podle následujících pokynů:

- <span id="page-22-0"></span>1. V klientských relacích zadejte před spuštěním klientské aplikace následující příkaz: export EXTSHM=ON
- 2. Před spuštěním serveru DB2 zadejte následující příkazy:

export EXTSHM=ON db2set DB2ENVLIST=EXTSHM db2set -all

3. Do souboru sql/db2profile přidejte následující řádky:

EXTSHM=ON export EXTSHM

## **Kontextová nápověda nástroje Development Center nesprávně odkazuje na aplikační ovladač IBM DB2 jako na klienta IBM DB2 Java Combined Client**

Kontextová nápověda nástroje Development Center nesprávně odkazuje na aplikační ovladač IBM DB2 jako na klienta IBM DB2 Java Combined Client.

Aplikační ovladač IBM DB2 můžete použít pro distribuovaný přístup a pro lokální přístup ke zdrojům DB2 mezi platformami. Ovladač je navržen tak, aby odstranil závislost na rozhraní CLI (ODBC).

## **Konfigurace nástroje DB2 Development Center**

Chcete-li v klientských počítačích se systémem Linux, AIX nebo Solaris Operating Environment pomocí nástroje Development Center vyvíjet uložené procedury Java, je nutné ručně nasměrovat nástroj Development Center na umístění některé instalované sady JDK. Chcete-li identifikovat umístění sady JDK, přidejte do adresáře ~/sqllib/java podadresář jdk a vytvořte odkazy na podadresář, ve kterém je instalována sada JDK. V následujícím příkladu je ukázáno, jak vytvořit odkazy na sadu JDK v klientském počítači Linux:

```
Je-li vlastník instance pojmenován odlišně, zaměňte v
dalším textu odpovídajícím způsobem výraz db2admin.
# Setup the jdk directory
mkdir /home/db2admin/sqllib/java/jdk
chown bin /home/db2admin/sqllib/java/jdk
chgrp bin /home/db2admin/sqllib/java/jdk
# Vytvoření odkazů pro sadu jdk
```

```
cd /home/db2admin/sqllib/java/jdk
ln -s /opt/IBMJava2-131/bin
ln -s /opt/IBMJava2-131/demo
ln -s /opt/IBMJava2-131/docs
ln -s /opt/IBMJava2-131/include
ln -s /opt/IBMJava2-131/jre
ln -s /opt/IBMJava2-131/lib
ln -s /opt/IBMJava2-131/src.jar
# Vytvoření odkazů na soubory .so
```

```
cd /usr/lib
ln -s /opt/IBMJava2-131/jre/bin/libhpi.so
ln -s /opt/IBMJava2-131/jre/bin/libjava.so
```
<span id="page-23-0"></span>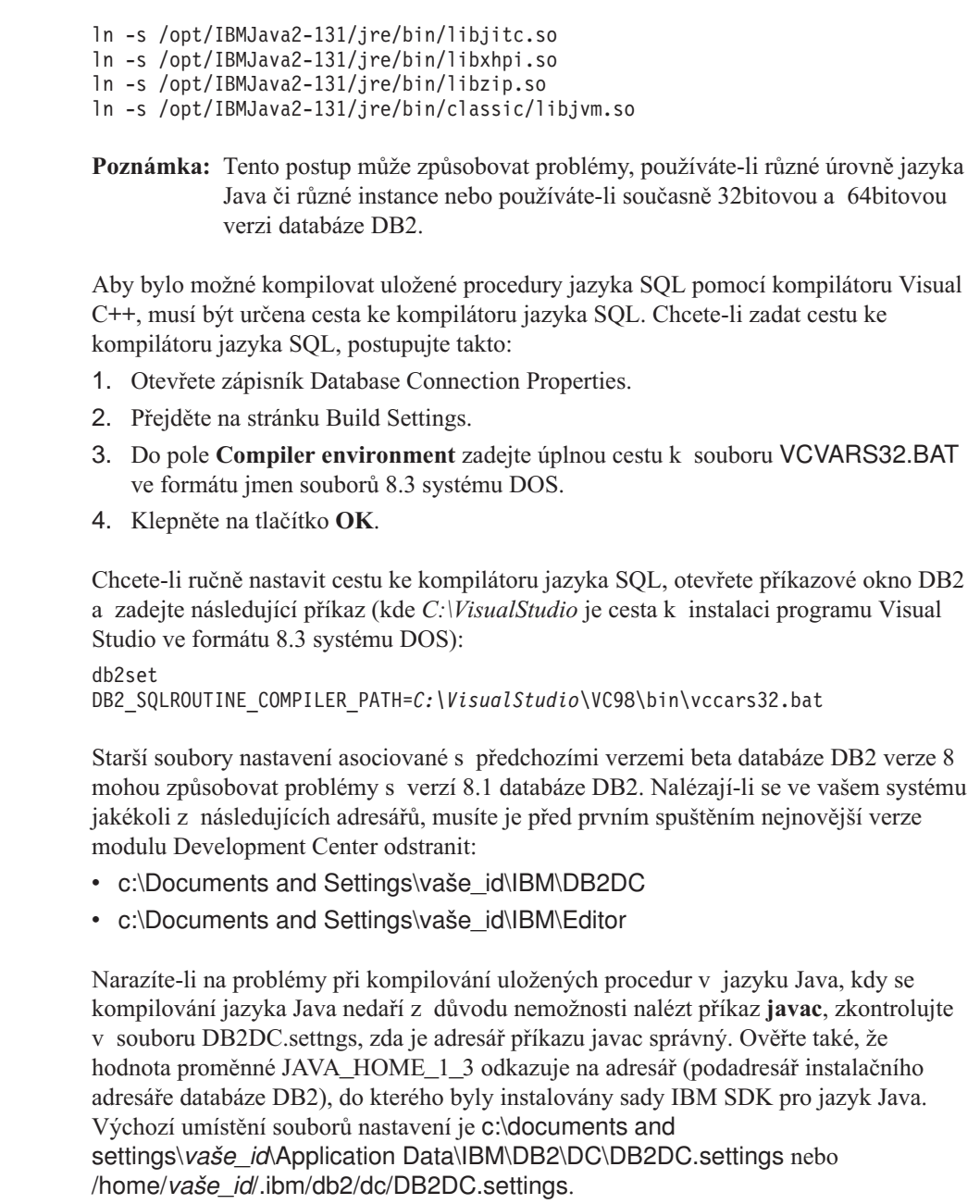

## **Dokumentace**

1 1

1

1 1 1

## **Zpoždění v dostupnosti opravné sady FixPak dokumentace DB2**

Opravné sady FixPak pro dokumentaci umožňují aktualizovat lokálně nainstalovanou dokumentaci HTML k produktu DB2. Opravná sada FixPak k dokumentaci pro

opravnou sadu FixPak 1 produktu DB2 verze 8.1 bude v budoucnu k dispozici pro stažení ze serveru technické podpory DB2 ve všech podporovaných jazycích.

Do té doby můžete přistupovat k aktualizované dokumentaci pro opravnou sadu FixPak 1 produktu DB2 verze 8.1 v anglické verzi z Informačního centra DB2 na serveru technické podpory DB2 na adrese [http://www.ibm.com/software/data/db2/udb/winos2unix/support.](http://www.ibm.com/software/data/db2/udb/winos2unix/support)

**Poznámka:** Pro opravnou sadu FixPak 1 byla ve formátu PDF aktualizována pouze příručka *Data Links Manager Administration Guide and Reference*.

## **Dokumentace DB2 Replication Guide and Reference**

<span id="page-24-0"></span>1 1

1 1 1

Informace o řešeních na internetové adrese http://www.ibm.com/software/data/dbtools/datarepl.htm, na kterou se odkazuje předmluva publikace *Replication Guide and Reference*, nejsou již dále dostupné.

## **Omezení při instalaci dokumentace ve formátu HTML produktu DB2 Verze 8 (systém Windows)**

V systému Windows neinstalujte dokumentaci HTML produktu DB2 Verze 8 na pracovní stanici nebo server, kde je již nainstalován produkt DB2 Verze 7 (nebo dřívější). Instalační program detekuje dřívější verzi a starší produkt odstraní.

Existuje však náhradní řešení. Pokud potřebujete instalovat dokumentaci HTML produktu DB2 Verze 8 do počítače, kde je již instalovaná starší verze produktu DB2, můžete místo použití instalačního programu ručně zkopírovat soubory a adresáře z disku CD Dokumentace ve formátu HTML produktu DB2 Verze 8. Nástroj DB2 Informační centrum a plnotextové vyhledávání bude pracovat, ale nebude možné aplikovat žádné opravné sady FixPak pro dokumentaci ve formátu HTML.

## **Prohledávání dokumentace se v systému AIX nemusí dařit, nejsou-li instalovány všechny kategorie dokumentace**

Pokud nenainstalujete všechny kategorie dokumentace umístěné na disku CD-ROM s dokumentací k produktu DB2 ve formátu HTML, může se stát, že pokus

o vyhledávání s oborem "Všechna témata" selže a ohlásí v konzole jazyka Java

v prohlížeči výjimku InvalidParameterException, aniž by vrátil jakékoli výsledky vyhledávání.

Chcete-li problém obejít, proveďte jednu z následujících operací:

- v zužte obor vyhledávání výběrem položky **Obor vyhledávání** v seznamu v okně Vyhledávání,
- v instalujte z disku CD-ROM s dokumentací k produktu DB2 ve formátu HTML všechny kategorie dokumentace.

## **Problém při prohledávání dokumentace v prostředí Java 2 JRE v1.4.0**

Pokud váš prohlížeč používá prostředí Java 2 JRE v1.4.0 a pokud je dokumentace instalována v cestě, která obsahuje mezery (například C:\Program

Files\SQLLIB\doc\), může se stát, že aplet pro prohledávání dokumentace selže a ohlásí v konzole jazyka Java výjimku InvalidParameterException, aniž by vrátil jakékoli výsledky vyhledávání. Tyto problémy jsou v prostředí JRE v1.4.1 vyřešeny.

Chcete-li problém obejít, proveďte jednu z následujících operací:

- v přejděte na verzi 1.4.1 prostředí JRE v prohlížeči (verze je k dispozici na stránce s adresou [http://java.sun.com/j2se/1.4.1/download.html\)](http://java.sun.com/j2se/1.4.1/download.html),
- v přejděte na verzi 1.3.x prostředí JRE v prohlížeči (verze je k dispozici na stránce s adresou [http://www-3.ibm.com/software/data/db2/udb/ad/v8/java/\)](http://www.ibm.com/software/data/db2/udb/ad/v8/java/).

## **Instalace nástroje DB2 Informační centrum pro jazyky, jejichž volba není během instalace možná**

Průvodce nastavením DB2 nepodporuje instalaci dokumentace HTML produktu DB2 v jazycích, které sám průvodce nepodporuje (jazyky podporované vaším produktem). Chcete-li nainstalovat nástroj Informační centrum v jazyku jiném, než který je podporován instalovaným produktem, postupujte podle následujících kroků:

- 1. Do jednotky CD-ROM vložte disk *CD dokumentace ve formátu HTML produktu DB2*.
- 2. Do počítače zkopírujte následující adresář:
	- v V operačních systémech Windows: *d:\jazyk\*

kde *d:* označuje vaši jednotku CD-ROM a *jazyk* je kód jazyka, který chcete použít.

v V operačních systémech UNIX: */cdrom/jazyk/*

kde *cdrom* označuje místo připojení jednotky CD-ROM a *jazyk* označuje kód jazyka, který chcete použít.

Nezáleží na tom, kam adresář umístíte. Dokumentaci ve formátu HTML produktu DB2 můžete také prohlížet přímo z disku CD. Chcete-li dokumentaci takto prohlížet, vyhledejte pokyny v tématu ″Zobrazení technických informací přímo z disku CD dokumentace ve formátu HTML produktu DB2″ v příručce Začínáme.

#### **Poznámky:**

- 1. Chcete-li dokumentaci zobrazit, musíte použít webový prohlížeč Microsoft Internet Explorer verze 5.0 nebo vyšší nebo prohlížeče Netscape verze 6.1 nebo vyšší.
- 2. Nainstalujete-li dokumentaci tímto způsobem, nebude možné použít aktualizační nástroj dokumentace. Podobně pokud vyvoláte dokumentaci z produktu, aktivuje se dokumentace nainstalovaná jako součást instalace produktu, nikoli dokumentace, kterou jste ručně zkopírovali.

<span id="page-25-0"></span>1 1 1

<span id="page-26-0"></span>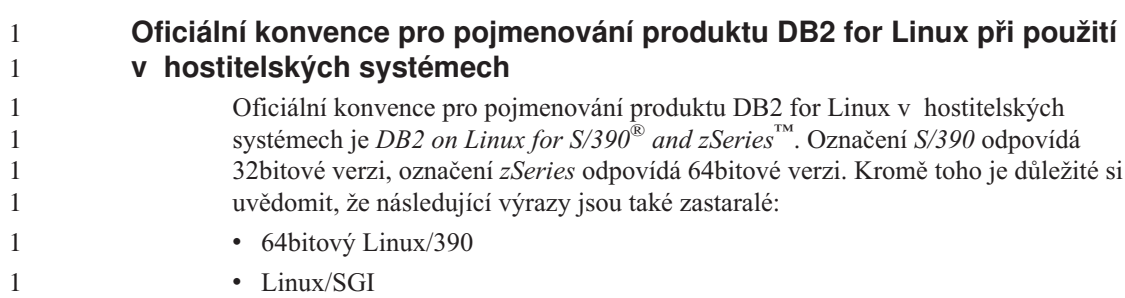

## **Nástroje grafického rozhraní**

## **Zobrazení indických znaků v nástrojích rozhraní DB2 GUI**

Máte-li při použití nástrojů rozhraní DB2 GUI potíže se zobrazením indických znaků, možná nemáte v systému nainstalována potřebná písma.

Společně s produktem DB2 Universal Database jsou distribuována následující proporcionální písma pro indický jazyk ve formátu IBM TrueType a OpenType. Nacházejí se v adresáři fonts disku CD *IBM Developer Kit, Java Technology Edition, Version 1.3.1 for AIX operating systems on 64-bit systems*. Tato písma jsou určena pouze pro použití ve spojení s produktem DB2. Nelze je uvést do běžného nebo neomezeného prodeje či distribuce:

| Typ písma             | Váha    | Jméno souboru písma |
|-----------------------|---------|---------------------|
| Devanagari MT for IBM | Střední | devamt.ttf          |
| Devanagari MT for IBM | Tučné   | devamtb.ttf         |
| Tamil                 | Střední | TamilMT.ttf         |
| Tamil                 | Tučné   | TamilMTB.ttf        |
| Telugu                | Střední | TeluguMT.ttf        |
| Telugu                | Tučné   | TeleguMTB.ttf       |

*Tabulka 1. Indická písma distribuovaná společně s produktem DB2 Universal Database*

Podrobné pokyny pro instalaci těchto písem a úpravu souboru font.properties najdete v oddílu Úpravy pro mezinárodní použití dokumentace IBM development kit for Java documentation.

Navíc jsou indická písma, která lze použít v našich nástrojích rozhraní GUI, distribuována společně s následujícími produkty společnosti Microsoft:

- v Operační systém Microsoft Windows 2000
- Operační systém Microsoft Windows XP
- Microsoft Publisher
- Microsoft Office

## <span id="page-27-0"></span>**Nástroje rozhraní GUI nejsou podporovány pro servery zSeries s operačním systémem Linux**

S výjimkou Průvodce nastavnením DB2 nebudou nástroje rozhraní GUI pracovat na serverech zSeries s operačním systémem Linux. Toto omezení zahrnuje jakékoli položky normálně spouštěné z příručního panelu Instalace, jako je aplikace Demonstrace.

Chcete-li nástroje rozhraní GUI použít v některém z těchto systémů, nainstalujte nástroje pro správu do klientského systému s rozdílnou konfigurací systému a pro spojení se serverem zSeries použijte tohoto klienta.

## **Stránka Načíst a importovat sloupce nepodporuje znaky DBCS v souborech IXF**

Pokud pro nastavení načtení nebo importu ze vstupního souboru IXF obsahujícího znaky DBCS použijete Průvodce pro načítání nebo zápisník Import, stránka Sloupce nezobrazí správně jména sloupců obsažená v souboru.

## **Při selhání operace načtení jsou zobrazeny nesprávné indikátory**

Pokud načtení selže, ale vrácena byla pouze varování (nikoli chyby), ikona úlohy bude v modulu Task Center stále zobrazena se zelenou značkou zaškrtnutí. O úspěšnosti jakékoli prováděné operace načtení se raději dvakrát přesvědčte.

## **Minimální nastavení zobrazení pro nástroje rozhraní GUI**

Aby nástroje rozhraní GUI, jako je Control Center, pracovaly správně, musí být rozlišení obrazovky nastaveno minimálně na 800×600 bodů a paleta musí mít alespoň 32 barev.

## **Chyba SQL1224N při použití grafických nástrojů v systému AIX**

Pokud používáte nástroje GUI v operačním systému AIX, můžete se setkat s chybou SQL1224N. Tato chyba je způsobena problémem se správou paměti v produktu DB2. Následující náhradní řešení pomůže chybu odstranit:

#### **Postup:**

Chcete-li zabránit chybě SQL1224N v operačních systémech AIX, postupujte následovně:

1. Jako vlastník instance spusťte následující příkazy:

export EXTSHM=ON db2set DB2ENVLIST=EXTSHM

2. Restartujte instanci pomocí následujících příkazů:

db2stop db2start

Jakmile se instance restartuje s novým nastavením proměnné prostředí, chyba SQL1224N by se již neměla objevovat.

#### <span id="page-28-0"></span>**Health Monitor**

1 1

Výchozí hodnota přepínače správce databází pro monitor narušení (HEALTH\_MON) je OFF (vypnuto).

V současné době indikátor míry narušení pro existenci neověřených transakcí (db.indoubt\_trans\_exist) není k dispozici.

## **Omezení příkazu dasdrop v prostředí vícenásobné opravné sady FixPak**

Alternativní sady FixPak instalují své vlastní verze příkazu **dasdrop**. V systému AIX je tento příkaz instalován do adresáře /usr/opt/db2\_08\_FP*n*/. V ostatních systémech UNIX je instalován do adresáře /opt/IBM/db2/V8.FP*n*/. V obou případech číslo *n* představuje číslo opravné sady FixPak.

V prostředí vícenásobné opravné sady FixPak lze mít v dané chvíli nainstalovaný pouze jeden server DAS. Můžete vytvořit server DAS pro verzi 8.1 produktu nebo pro libovolnou alternativní sadu FixPak. K odstranění serveru DAS vytvořeného pro verzi 8.1 produktu můžete použít libovolnou verzi příkazu **dasdrop**. K odstranění serveru DAS vytvořeného pro alternativní sadu FixPak musíte ale použít verzi příkazu **dasdrop** příslušné alternativní sady FixPak.

Uvažujme například následující scénář v operačním systému AIX:

- Nainstalujete produkt DB2 verze 8.1.
- v Nainstalujete alternativní sadu FixPak 1.
- v Následujícím příkazem vytvoříte server DAS pomocí kódu verze 8.1: /usr/opt/db2\_08\_01/instance/dascrt dasusr1
- Chcete odstranit server DAS.

Server DAS můžete odstranit použitím jednoho z následujících příkazů: /usr/opt/db2\_08\_01/instance/dasdrop /usr/opt/db2\_08\_FP1/instance/dasdrop

Oba příkazy budou fungovat správně.

Jinak je tomu ale v následujícím příkladu:

- Nainstalujete produkt DB2 verze 8.1.
- v Nainstalujete alternativní sadu FixPak 1.
- v Následujícím příkazem vytvoříte server DAS pomocí kódu alternativní sady FixPak 1:

/usr/opt/db2\_08\_FP1/instance/dascrt dasusr1

• Chcete odstranit server DAS.

Musíte použít příkaz **dasdrop** alternativní sady FixPak 1:

<span id="page-29-0"></span>/usr/opt/db2\_08\_FP1/instance/dasdrop

Pokusíte-li se použít příkaz **dasdrop** verze 8.1, dojde k chybě.

Toto omezení platí pouze pro verzi 8.1 produktu a nevztahuje se na žádnou standardní opravnou sadu FixPak. Příklad:

- Nainstalujete produkt DB2 verze 8.1.
- v Použijete standardní opravnou sadu FixPak 1, která opravuje problémy s příkazem **dasdrop** verze 8.1.
- v Nainstalujete alternativní sadu FixPak 1.
- v Následujícím příkazem vytvoříte server DAS pomocí kódu alternativní sady FixPak 1:
	- /usr/opt/db2\_08\_FP1/instance/dascrt dasusr1
- Chcete odstranit server DAS.

Server DAS můžete odstranit použitím jednoho z následujících příkazů:

/usr/opt/db2\_08\_01/instance/dasdrop /usr/opt/db2\_08\_FP1/instance/dasdrop

Oba příkazy budou fungovat správně, neboť verze příkazu dasdrop v adresáři /usr/opt/db2\_08\_01/ byla opravena použitím standardní opravné sady FixPak.

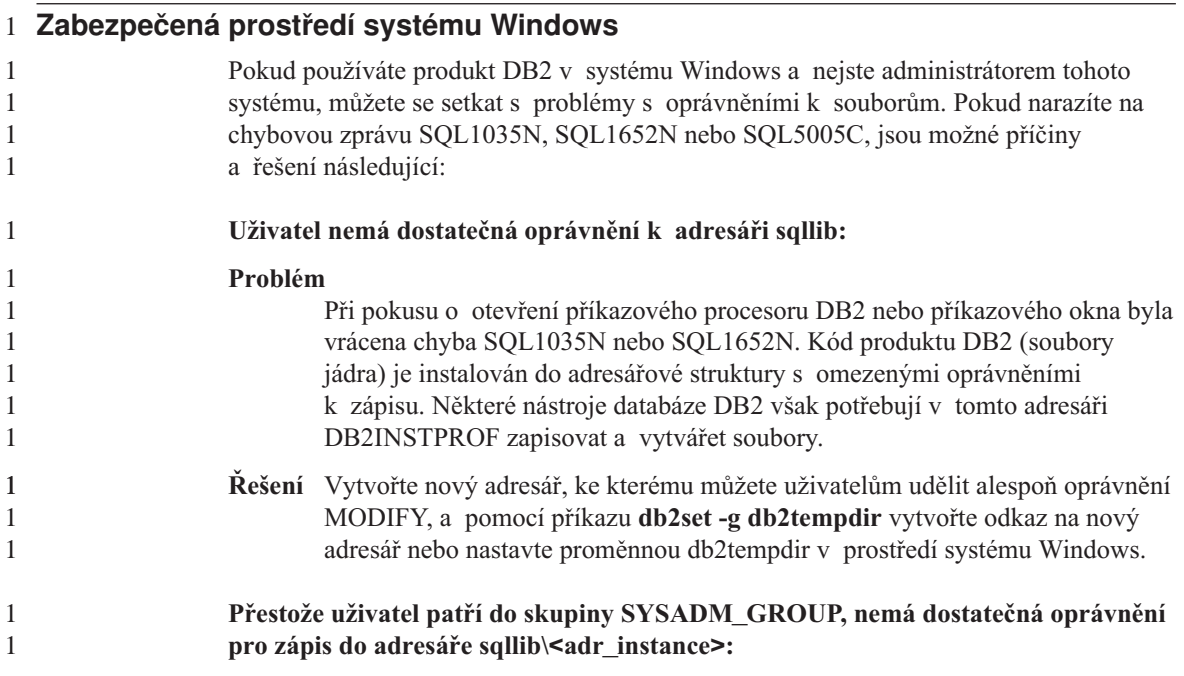

<span id="page-30-0"></span>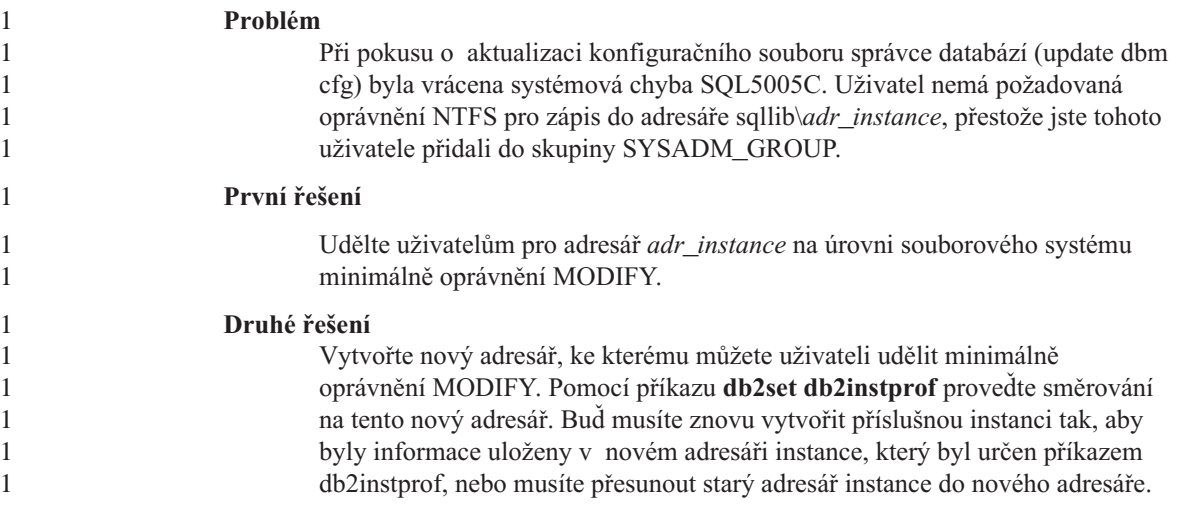

## **SQL Assist**

## **Zpřístupnění hlavního okna nástroje SQL Assist, když se v operačních systémech Windows jeví jako nepřístupné**

V operačních systémech Windows se hlavní dialogové okno nástroje SQL Assist jeví jako nepřístupné, když je druhotné informační okno nástroje SQL Assist skryté nebo překryté jiným oknem nepatřícím nástroji SQL Assist. Hlavní okno nástroje SQL Assist je nepřístupné, protože druhotné skryté okno vyžaduje vstup od uživatele předtím, než hlavní okno může opět být aktivní. Může se stát, že nebude možné aktivovat skryté okno pomocí myši.

Chcete-li zpřístupnit hlavní okno nástroje SQL Assist, postupujte podle následujících kroků:

- 1. Stiskněte a podržte klávesu Alt.
- 2. Při současném držení klávesy Alt stiskněte klávesu Tab. Objeví se okno zobrazující okna, mezi kterými uživatel může přepínat.
- 3. Opakovaně tiskněte klávesu Tab, až bude vybráno druhotné okno nástroje SQL Assist. Pak uvolněte klávesu Alt.
- 4. Zadejte požadované údaje nebo druhotné okno nástroje SQL Assist zavřete. Hlavní okno nástroje SQL Assist bude opět aktivní.

## **Tlačítko SQL Assist není v nástroji Příkazové centrum přístupné**

V nástroji Příkazové centrum je tlačítko SQL Assist přístupné, pouze pokud bylo ustanoveno spojení.

## <span id="page-31-0"></span>**Z produktu DB2 jsou spouštěny dvě verze nástroje SQL Assist**

Z produktu DB2 Verze 8.1 můžete vyvolat jak verzi 7, tak verzi 8 nástroje SQL Assist. Verzi 7 lze vyvolat z nástroje DB2 Data Warehouse Center. Všechna ostatní centra spouštějí nejnovější verzi 8. Kontextová nápověda produktu obsahuje další informace o nástroji SQL Assist verze 7.

## **Další informace**

## **Asynchronní provádění rozhraní CLI**

Asynchronní provádění není s rozhraním CLI k dispozici.

### **Změna v chování serveru Unicode**

Ve verzi 7 servery Unicode ignorovaly jakékoli grafické kódové stránky od aplikací v okamžiku připojení a předpokládaly použití kódové stránky UCS2 Unicode (kódová stránka 1200). Servery Unicode verze 8 nyní respektují kódovou stránku poslanou klientem.

## **Při použití metody SQLException.getMessage() není vrácen úplný text zprávy**

Ve výchozím nastavení je vlastnost

DB2BaseDataSource.retrieveMessagesFromServerOnGetMessage vypnuta. Pokud tuto vlastnost zapnete, vyvolají všechna volání standardní metody JDBC

SQLException.getMessage() uloženou proceduru na straně serveru, která načte pro chybu čitelný text zprávy. Ve výchozím nastavení není klientovi v případě, kdy dojde k chybě na straně serveru, vracen úplný text zprávy.

K načtení úplného formátovaného textu zprávy lze použít metodu DB2Sqlca.getMessage(). Volání metody SQLException.getMessage() spustí transakci pouze tehdy, je-li zapnuta vlastnost retrieveMessagesFromServerOnGetMessage. Volání metody DB2Sqlca.getMessage() způsobí volání uložené procedury, která spustí transakci. Ve verzi před opravnou sadou FixPak 1 může metoda DB2Sqlca.getMessage() způsobit výjimku.

## **Univerzální ovladač IBM DB2 JDBC**

Ovladač IBM DB2 Universal JDBC se nemůže připojovat k databázím, které byly vytvořeny pomocí výchozí znakové sady HP, roman8. Všechny aplikace SQLJ a aplikace JDBC využívající univerzální ovladač JDBC se musí připojovat k databázi vytvořené pomocí jiné znakové sady. Pokud je proměnná LANG nastavena na hodnotu ″C″ nebo na lokalitu ″roman8″, musíte její nastavení změnit na odpovídající lokalitu ISO. Je-li tedy proměnná LANG nastavena například na hodnotu de\_DE.roman8, musíte tuto hodnotu změnit na de\_DE.iso88591:

export LANG=de\_DE.iso88591

Chcete-li spouštět ukázkové programy DB2 SQLJ a JDBC s ovladačem typu JDBC, můžete vytvořit vzorovou databázi následujícími příkazy (v tomto případě s použitím lokality ISO pro americkou angličtinu):

<span id="page-32-0"></span>export LANG=en\_US.iso88591 db2 terminate db2sampl

Pamatujte si, že pokud tato vzorová databáze již existuje, musíte ji před spuštěním těchto příkazů odstranit.

## **Funkce a rutiny jazyka Java v operačních systémech UNIX a Windows**

Kvůli nekompatibilitě prostředí JVM pracují všechny funkce a rutiny jazyka Java v režimu FENCED THREADSAFE bez ohledu na to, zda je použito klíčové slovo NOT FENCED. Funkce Java definované s obecným stylem parametrů a funkce, které v definici parametrů používají lokátory LOB, *nebudou* pracovat, dokud nezačne být podporováno klíčové slovo NOT FENCED. Tyto funkce musíte upravit tak, aby místo lokátorů LOB používaly parametry LOB.

## **Ve všech národních jazykových verzích systému DB2 verze 8.1 jsou použity anglické soubory MDAC (Microsoft Data Access Components), pokud se nejprve neinstalují přeložené soubory MDAC.**

Pokud před instalací národní jazykové verze systému DB2 neinstalujete národní jazykovou verzi souborů MDAC 2.7, systém DB2 standardně instaluje anglické soubory MDAC. Panely správce zdrojů dat ODBC systému Windows se tak v jiných než anglických operačních systémech zobrazí nepřeložené. Chcete-li tento problém odstranit, můžete instalovat aktualizaci "MDAC 2.7 RTM - Refresh" z webového serveru společnosti Microsoft na adrese

http://www.microsoft.com/data/download\_270RTM.htm. Zvolte jazyk, který chcete instalovat, stáhněte příslušný spustitelný soubor a spusťte jej. Tím instalujete přeložené soubory správce zdrojů dat ODBC.

# <span id="page-34-0"></span>**Aktualizace a opravy kontextové nápovědy**

## **Konfigurace prostředí jazyka C pro uložené procedury SQL v nástroji Development Center**

Pokud pracujete s produktem DB2® pro Windows® na serveru a používáte kompilátor Visual C++, musíte nakonfigurovat nastavení pro sestavení SQL. Dokud nenakonfigurujete volby sestavení SQL, nebudete moci sestavit uložené procedury SQL.

Chcete-li nakonfigurovat nastavení pro sestavení SQL, použijte zápisník Vlastnosti spojení v nástroji Development Center.

#### **Postup pro konfiguraci prostředí kompilátoru C pro uložené procedury SQL:**

- 1. Na stránce Nastavení sestavení SQL zápisníku určete prostředí kompilátoru, které chcete použít pro sestavování objektů SQL.
	- v Klepněte na tlačítko **Obnovit**.
	- v Do pole **Prostředí kompilátoru** zadejte umístění souboru VC98\BIN\VCVARS32.BAT na serveru Windows.
- 2. Klepněte na tlačítko **OK**, kterým zavřete zápisník a uložíte změny. Pokud klepnete na tlačítko **Použít**, změny budou uloženy, ale můžete dál pokračovat v upravování vlastností.

## **Nezbytné předpoklady nástroje Development Center pro práci s MQSeries**

Ve verzi 8 můžete v nástroji Development Center použít k vytvoření uživatelsky definované funkce (UDF) připravující obsah zprávy ve frontě, která má být do tabulky DB2 vložena jednoduchým dotazem SQL, průvodce pro vytvoření tabulkové funkce MOSeries<sup>®</sup>.

MQSeries je systém middleware, který spravuje řazení zpráv do fronty, umožňující aplikacím komunikovat v distribuovaném heterogenním prostředí. K systému MQSeries můžete přistupovat z produktu DB2 pomocí funkcí UDF. Protože funkce UDF představují část příkazu SQL, můžete dohromady sloučit databázové operace a operace řazení.

Nezbytné předpoklady pro práci se systémem MQSeries:

- Nainstalujte systém MQSeries 5.2 nebo vyšší.
- Nainstalujte rozhraní MQSeries Application Messaging Interface (AMI).
- Povolte produkt DB2 MQSeries Integration Functions.

Podrobné pokyny k instalaci a povolení produktů MQSeries Server, MQSeries Application Messaging Interface a MQSeries Integration Functions najdete v příručce Začínáme pro váš operační systém.

## <span id="page-35-0"></span>**Nastavení cest pro umožnění kompilace rutin jazyka Java v nástroji Development Center**

Nástroj Development Center nemůže kompilovat rutiny Java<sup>™</sup> bez informací o tom, kde jsou nainstalovány vývojářské verze. Jejich výchozí umístění budou zapsána do souboru \$HOME/IBM/DB2DC/DB2DC.settings při prvním spuštění nástroje Development Center. Tyto údaje můžete zkopírovat do svého souboru \$USER.settings a upravit je editorem podporujícím kódování Unicode nebo můžete ve výchozích umístěních vytvořit symbolické odkazy do adresářů s vývojářskými produkty.

### **Dialog Runstats – aktualizované informace o jeho vyvolání**

Chcete-li otevřít dialog Runstats, postupujte následujícím způsobem:

- 1. V nástroji Control Center rozbalte strom objektů a vyhledejte složku Tabulky.
- 2. Klepněte na složku Tabulky. V panelu s obsahem se zobrazí všechny existující tabulky.
- 3. Pravým tlačítkem klepněte na všechny tabulky, pro které chcete spustit statistiku, a z rozevírací nabídky zvolte příkaz Spustit statistiku. Otevře se zápisník Runstats.

### **Nástroj Spatial Extender – požadavky při použití funkce Index Advisor**

Klauzule ANALYZE vyžaduje použití dočasného uživatelského tabulkového prostoru. Je-li klauzule ANALYZE potřeba, musíte mít pro tabulkový prostor oprávnění USE, abyste mohli použít funkci Index Advisor.

## **Určení voleb sestavení pro uložené procedury Java v nástroji Development Center**

Chcete-li zadat volby kompilace, které budou použity při sestavení uložené procedury Java, použijte zápisník Vlastnosti uložených procedur.

Tyto kroky jsou součástí větší úlohy změny vlastností uložených procedur.

#### **Chcete-li určit volby sestavení uložené procedury, postupujte následujícím způsobem:**

1. Na stránce Sestavení zápisníku Vlastnosti uložených procedur zadejte volby kompilace pro sestavení uložené procedury. Informace o dostupných volbách najdete v dokumentaci k vašemu kompilátoru.

- <span id="page-36-0"></span>a. Do pole Volby předkompilace zadejte volby prekompilátoru DB2, které chcete použít při sestavování uložených procedur. Jméno balíku nesmí být delší než 7 znaků.
- b. Do pole Volby kompilace zadejte volby kompilátoru, které chcete použít při sestavování uložených procedur.
- 2. Klepněte na tlačítko **OK**, kterým zavřete zápisník a uložíte změny. Pokud klepnete na tlačítko **Použít**, změny budou uloženy, ale můžete dál pokračovat v upravování vlastností.

### **Sada nástrojů Web tools – informace zobrazené při přihlašování**

Následující informace jsou zobrazeny při přihlášení k sadě nástrojů DB2 web tools:

**systém** Jméno administračního serveru DB2 nebo jméno hostitele TCP/IP.

#### **instance**

Jméno instance DB2.

#### **databáze**

Jméno databáze DB2 nebo alias databáze.

#### **subsystém**

V systémech zSeries™ a OS/390® alias databáze pro subsystém DB2.

## <span id="page-38-0"></span>**Dodatek. Poznámky**

Společnost IBM nemusí produkty, služby nebo funkce uvedené v tomto dokumentu nabízet ve všech zemích. Informace o produktech a službách, které jsou ve vaší oblasti aktuálně dostupné, získáte od místního zástupce společnosti IBM. Odkazy na produkty, programy nebo služby společnosti IBM v této publikaci nejsou míněny jako vyjádření nutnosti použití pouze uvedených produktů, programů či služeb společnosti IBM. Místo produktu, programu nebo služby společnosti IBM lze použít libovolný funkčně ekvivalentní produkt, program nebo službu, která neporušuje intelektuální vlastnická práva společnosti IBM. Ověření funkčnosti produktu, programu nebo služby pocházející od jiného výrobce je však povinností uživatele.

K jednotlivým subjektům popisovaným v tomto dokumentu se mohou vztahovat patenty nebo nevyřízené patentové přihlášky společnosti IBM. Vlastnictví tohoto dokumentu uživateli neposkytuje žádná licenční práva k těmto patentům. Dotazy týkající se licencí můžete posílat písemně na adresu:

IBM Director of Licensing IBM Corporation North Castle Drive Armonk, NY 10504-1785 U.S.A.

Odpovědi na dotazy týkající se licencí pro dvoubajtové znakové sady (DBCS) získáte od oddělení IBM Intellectual Property Department ve vaší zemi, nebo tyto dotazy můžete zasílat písemně na adresu:

IBM World Trade Asia Corporation Licensing 2-31 Roppongi 3-chome, Minato-ku Tokyo 106, Japan

**Následující odstavec se netýká Spojeného království ani jiných zemí, ve kterých je takovéto vyjádření v rozporu s místními zákony:** SPOLEČNOST INTERNATIONAL BUSINESS MACHINES CORPORATION TUTO PUBLIKACI POSKYTUJE "TAK, JAK JE" BEZ JAKÉKOLI ZÁRUKY, AŤ UŽ PŘÍMÉ ČI ODVOZENÉ, VČETNĚ, ALE NE VÝHRADNĚ, ODVOZENÝCH ZÁRUK TÝKAJÍCÍCH SE PORUŠOVÁNÍ ZÁKONŮ, PRODEJNOSTI ČI VHODNOSTI K URČITÉMU ÚČELU. V některých státech nejsou prohlášení týkající se přímých či odvozených záruk v určitých případech dovolena, a proto se vás toto prohlášení nemusí týkat.

Uvedené údaje mohou obsahovat technické nepřesnosti nebo typografické chyby. Údaje zde uvedené jsou pravidelně upravovány a tyto změny budou zahrnuty v nových vydáních této publikace. Společnost IBM může kdykoli bez upozornění provádět vylepšení nebo změny v produktech či programech popsaných v této publikaci.

Veškeré uvedené odkazy na stránky WWW, které nespravuje společnost IBM, jsou uváděny pouze pro referenci a v žádném případě neslouží jako záruka funkčnosti těchto stránek. Materiály uvedené na těchto stránkách WWW nejsou součástí materiálů pro tento produkt IBM a použití uvedených stránek je pouze na vlastní nebezpečí.

Společnost IBM může použít nebo distribuovat jakékoli informace, které jí sdělíte, libovolným způsobem, který společnost považuje za odpovídající, bez vyžádání vašeho svolení.

Vlastníci licence k tomuto programu, kteří chtějí získat informace o možnostech (i) výměny informací s nezávisle vytvořenými programy a jinými programy (včetně tohoto) a (ii) oboustranného využití vyměňovaných informací, mohou kontaktovat informační středisko na adrese:

IBM Canada Limited Office of the Lab Director 8200 Warden Avenue Markham, Ontario L6G 1C7 CANADA

Poskytnutí takových informací může být podmíněno dodržením určitých podmínek a požadavků zahrnujících v některých případech uhrazení stanoveného poplatku.

Licencovaný program popsaný v tomto dokumentu a veškerý licencovaný materiál k němu dostupný jsou společností IBM poskytovány na základě podmínek uvedených ve smlouvách IBM Customer Agreement, IBM International Program License Agreement nebo v jiné ekvivalentní smlouvě.

Jakékoli údaje o výkonnosti obsažené v této publikaci byly zjištěny v řízeném prostředí. Výsledky získané v jakémkoli jiném operačním prostředí se proto mohou výrazně lišit. Některá měření mohla být prováděna na vývojových verzích systémů a není zaručeno, že tato měření budou stejná i na běžně dostupných systémech. Některé údaje mohly být navíc zjištěny pomocí extrapolace. Skutečné výsledky mohou být jiné. Čtenáři tohoto dokumentu by měli zjistit použitelné údaje pro své specifické prostředí.

Informace týkající se produktů jiných výrobců pocházejí od dodavatelů těchto produktů, z jejich veřejných oznámení nebo z jiných veřejně dostupných zdrojů. Společnost IBM tyto produkty netestovala a nemůže potvrdit jejich správnou výkonnost, kompatibilitu ani žádné jiné výroky týkající se produktů jiných výrobců než IBM. Otázky týkající se kompatibility produktů jiných výrobců by měly být směrovány dodavatelům těchto produktů.

Veškerá tvrzení týkající se budoucího směru vývoje nebo záměrů společnosti IBM se mohou bez upozornění změnit nebo mohou být zrušena a reprezentují pouze cíle a plány společnosti.

Tyto údaje mohou obsahovat příklady dat a sestav používaných v běžných obchodních operacích. Aby byla představa úplná, používají se v příkladech jména osob, společností, značek a produktů. Všechna tato jména jsou fiktivní a jejich podobnost se jmény a adresami používanými ve skutečnosti je zcela náhodná.

#### LICENČNÍ INFORMACE:

Tyto informace mohou obsahovat ukázkové aplikační programy ve zdrojovém jazyce ilustrující programovací techniky na různých operačních platformách. Tyto ukázkové programy můžete bez závazků vůči společnosti IBM jakýmkoli způsobem kopírovat, měnit a distribuovat za účelem vývoje, používání, odbytu či distribuce aplikačních programů odpovídajících rozhraní API pro operační platformu, pro kterou byly ukázkové programy napsány. Tyto příklady nebyly plně testovány za všech podmínek. Společnost IBM proto nemůže zaručit spolehlivost, upotřebitelnost nebo funkčnost těchto programů.

Každá kopie nebo část těchto ukázkových programů nebo jakákoli práce z nich odvozená musí obsahovat následující coprightovou doložku:

© (*název vaší společnosti*) (*rok*). Části tohoto kódu jsou odvozeny z ukázkových programů společnosti IBM. © Copyright IBM Corp. \_*zadejte rok nebo roky*\_. Všechna práva vyhrazena.

## <span id="page-41-0"></span>**Ochranné známky**

Následující termíny jsou ochrannými známkami společnosti International Business Machines Corporation v USA anebo dalších zemích, a byly použity nejméně v jednom dokumentu z knihovny s dokumentací DB2 UDB.

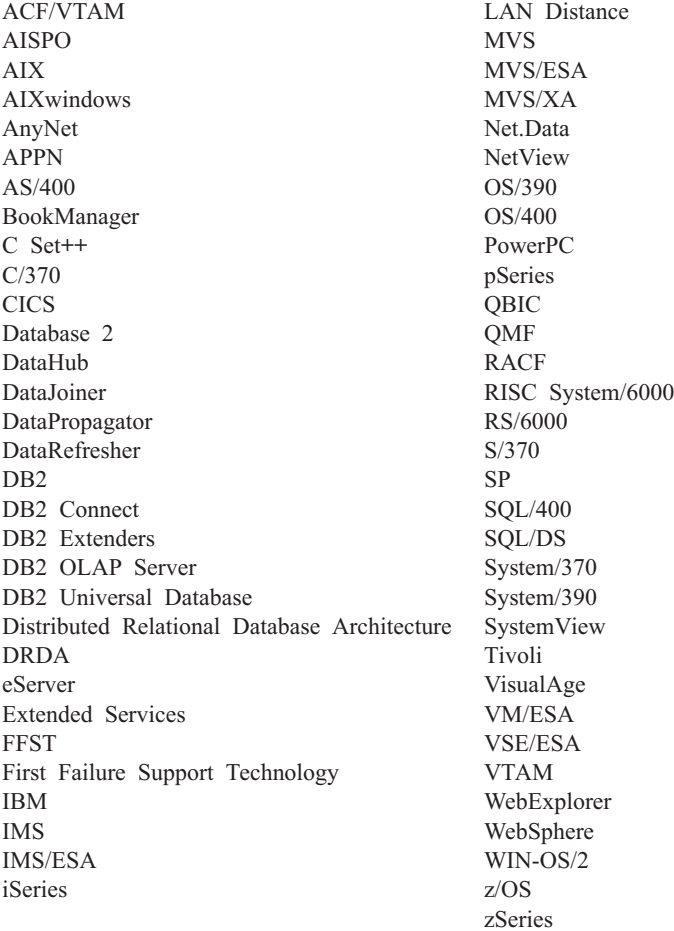

Následující termíny jsou ochrannými známkami nebo registrovanými ochrannými známkami jiných společností, a byly použity nejméně v jednom dokumentu z knihovny s dokumentací DB2 UDB:

Microsoft, Windows, Windows NT a logo Windows jsou ochranné známky společnosti Microsoft Corporation v USA anebo dalších zemích.

Intel a Pentium jsou ochranné známky společnosti Intel Corporation v USA anebo dalších zemích.

Java a všechny ochranné známky založené na termínu Java jsou ochrannými známkami společnosti Sun Microsystems, Inc. v USA anebo dalších zemích.

UNIX je registrovaná ochranná známka společnosti The Open Group v USA nebo dalších zemích.

Jména dalších společností, produktů nebo služeb mohou být ochrannými známkami nebo značkami služeb ostatních společností.

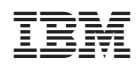